# **Business Process as a Service BPaaS Execution**

**Training Material** 

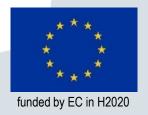

Motivation of BPaaS bundle usage

## **MOTIVATION**

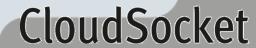

## Why to use BPaaS bundles?

- Business process help to:
  - automatization of repetitive actions
  - improve the tasks efficiency
  - Orchestration of heterogeneous actions (third party service)

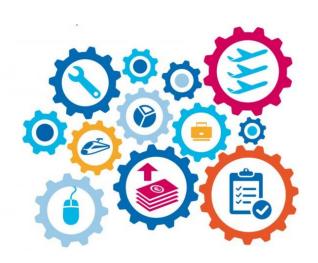

- Reduction of errors and easy handover among members of departments.
- Not all the companies needs to use business process depending on their maturity, flexibility and adaptability.
- Brokers can help the companies to decide which is the best solution in each moment.
  - SaaS Offering
  - BPaaS consulting
  - BPaaS product

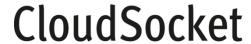

## Where do we are in the BPaaS lifecycle?.

- The executable BPaaS bundles are business processes that have been identified, analysed and they are ready to be used into an operation environment on the Cloud (laaS, PaaS and SaaS).
- This training is focusing on how to use the deployed workflows associated to the purchased BPaaS bundles at the execution environment.

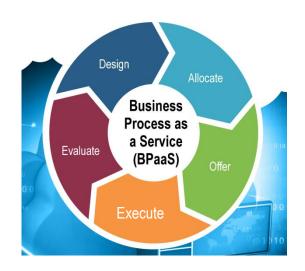

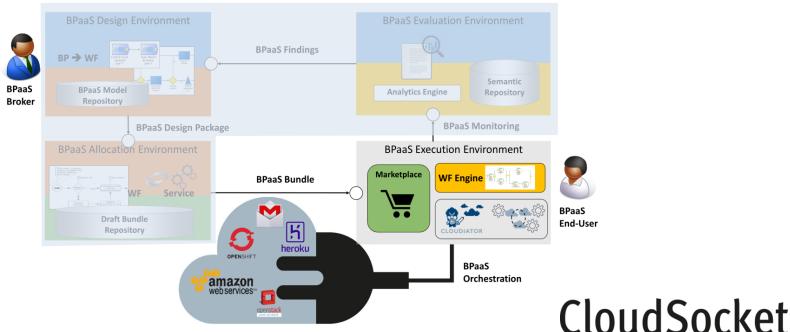

## **Composition of BPaaS bundles**

#### **Business Process Model**

Description of Business Case (BPMN)

#### **Abstract Workflow Model**

Description of possible realisation (BPMN)

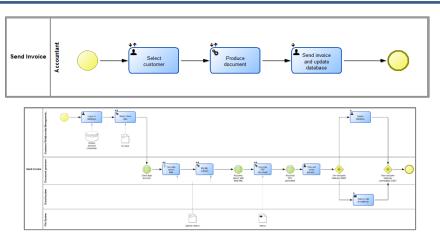

#### Used in the execution environment

## **Used at this training**

Concrete (Executable) Workflow Implementation of executable Workflow (BPMN)

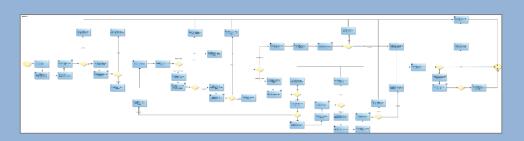

#### **Camel training**

Cloud Deployment Configuration
Configuration of Cloud Application (CAMEL)

```
-<camel:CamelModel xmi:version="2.0" name="BundleCamelModel">

<amel:CamelModel xmi:version="2.0" name="BundleCamelModel">

<applications name="ApplicationModel" version="1.0" description="This is the CAMEL file generated by the Allocation Environment" owner="//@organisationModels.0/@users.0">

<a href="ComparisationModels name="OrganisationModel">

<a href="ComparisationModels name="Mathema" www="" postalAddress="" email="">

<a href="Comparisation name="Mathema" www="" postalAddress="" email="">

<a href="ComparisationModelssation-cacciator=allocation_mathema@fhoster.com" firstName="" lastName="">

<a href="ComparisationModelssation-cacciator=allocation_mathema@fhoster.com" firstName="">

<a href="ComparisationModelssation-cacciator=allocation_mathema@fhoster.com" firstName="">

<a href="ComparisationModelssation-cacciator=allocation_mathema@fhoster.com" firstName="">

<a href="ComparisationModelssation-cacciator=allocation_mathema@fhoster.com" firstName="">

<a href="ComparisationModelssation-cacciator=allocation_mathema@fhoster.com" firstName="">

<a href="ComparisationModelssation-cacciator=allocation_mathema@fhoster.com" firstName="">

<a href="ComparisationModelssation-cacciator=allocation_mathema@fhoster.com" firstName="">

<a href="ComparisationModelssation-cacciator=allocation_mathema@fhoster.com" firstName="">

<a href="ComparisationModelssation-cacciator=allocation_mathema@fhoster.com" firstName="">

<a href="ComparisationModelssation-cacciator=allocation_mathema@fhoster.com" firstName="">

<a href="ComparisationModelssation-cacciator=allocation_mathema@fhoster.com" firstName="">

<a href="ComparisationModelssation-cacciator=allocation_mathema@fhoster.com" firstName="">

<a href="Comparisation-cacciator=allocation_mathema@fhoster.com" firstName="">

<a href="Comparisation-cacciator=allocation_cacciator=allocation_cacciator=allocation_cacciator=allocation_cacciator=allocation_cacciator=allocation_cacciator=allocation_cacciator=allocation_cacciator=allocation_cacciator=allocation_cacciator=allocation_
```

## **BPaaS bundle Demonstration**

#### This training aims to introduce:

- the orchestration of cloud services
- how to execute the purchased BPaaS bundles
- how to use the Workflow Engine, which is responsible to manage the executable workflows
- how to configure the environment to call third parties services such as Send Invoice, Microsoft CRM, Facebook and Dropbox.

#### Other related trainings:

- Marketplace component → Marketplace training
- ▶ Create deployments based on CAMEL → CAMEL Training
- **....**

#### What this training is not:

- an introduction of how to execute workflows based on BPMN and their philosophy
- an introduction of how to use third party services and their functionalities.

#### It is based on:

Send Invoice BPaaS bundle example

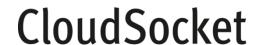

Sending Invoice bundle

# **BPAAS BUNDLE**

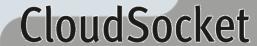

## Storyboard of the "Invoicing BPaaS" Demonstration

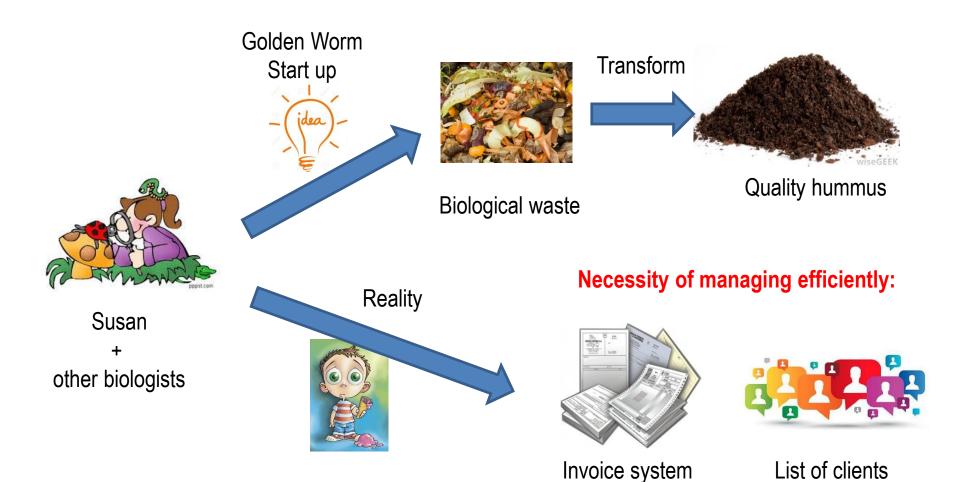

## "Invoicing BPaaS" Demonstration

- Susan accesses to the CloudSocket Marketplace and she finds three BPaaS bundles to cover the invoicing requirements.
  - Send Invoice SaaS Worldwide operated outside Europe
  - Send Invoice SaaS Europe operated inside the EU
  - Send Invoice laaS Europe operated by the own SME.
- For this training the behaviour will be the same after the BPaaS bundle deployment → see *Deployment Training*.

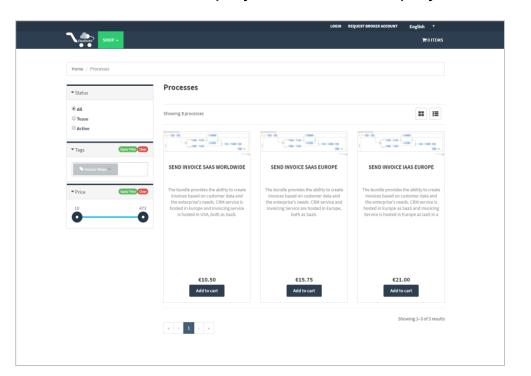

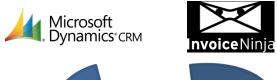

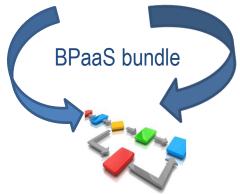

http://csmarket.ymens.com
Marketplace Training for more details

## "Invoicing BPaaS" Execution

Orchestration of cloud services, creating added value for the customer

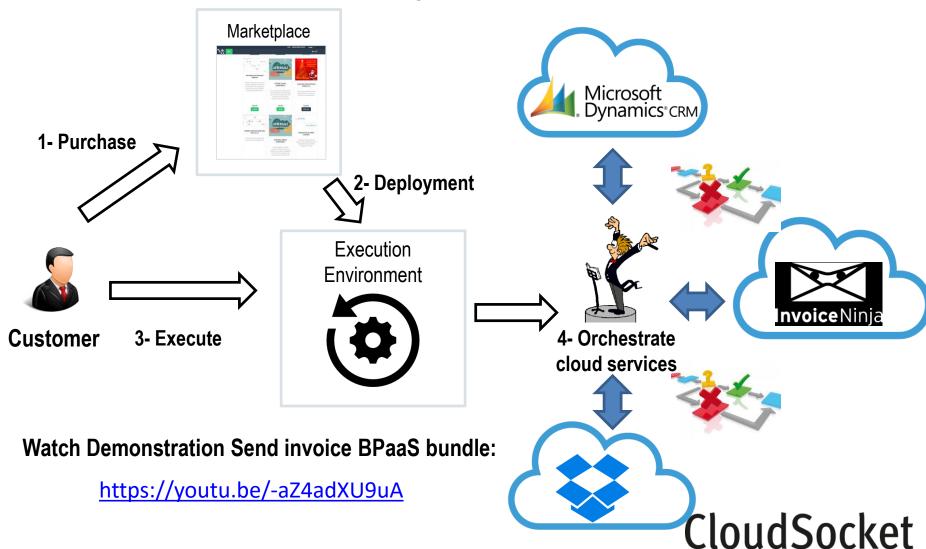

## "Invoicing BPaaS" Deployment

### What are behind the simple click in Marketplace cart?

All the steps are automatic and completely transparent for Golden Worm Startup.

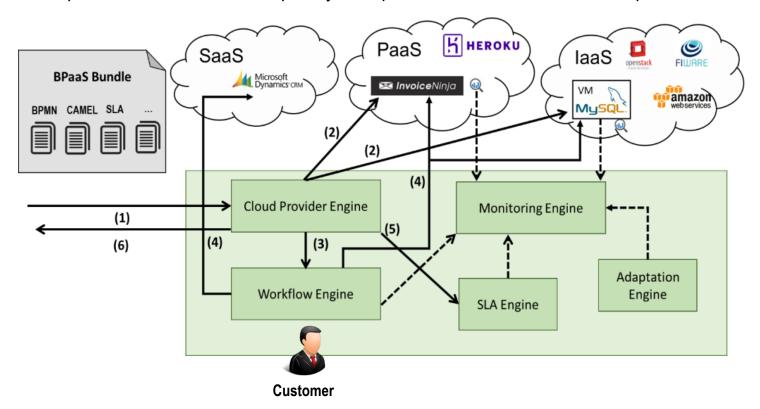

Go to the "Deployment training" to see the Cloud Deployment & the "Camel training" to understand the cloud descriptor used on the deployment.

CloudSocket

## "Invoicing BPaaS" ready to be used

Invoice number 24 Inbox x

#### How to start?

- Susan receives two emails:
  - Invoice of the purchased BPaaS bundle
  - Confirmation that the bundle has been deployed and the link to use it <a href="http://134.60.64.132/activiti-explorer">http://134.60.64.132/activiti-explorer</a>

Dear Golden Worm.

Thank you for purchasing through CloudSocket Marketplace. Hope you had a great experiencel

We attached the invoice for your order to this e-mail.

Best regards.
Cloud Socket Staff

Cloud Socket Staff

Cloud Socket Staff

Cloud Socket Staff

Cloud Socket Staff

Cloud Socket Staff

Cloud Socket Staff

Cloud Socket Staff

Cloud Socket Staff

Cloud Socket Staff

S Feb : 

Dear Mark Miller

Thank you for purchasing through CloudSocket Marketplace.
Hope you had a great experiencel

Execution environment for Send Invoice SaaS Europe is INSTALLED.

You can enjoy using it on the address here.

Best regards.
Cloud Socket Staff

@ 8 Feb ☆ 🔸 🔻

Every bundle has associated handbooks in order to perform their configuration, detailed at D5.4 CloudSocket BPaaS Execution Environment at user side.

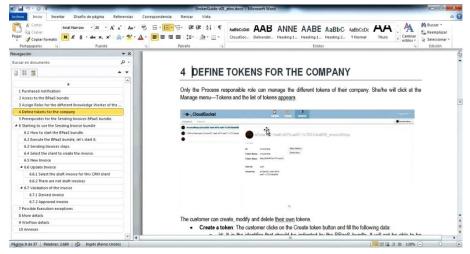

## "Invoicing BPaaS" ready to be used

#### How to configure the environment and the bund?

The administrator of Golden Worm start-up has to manage his users and configure the token to connect with the third parties services.

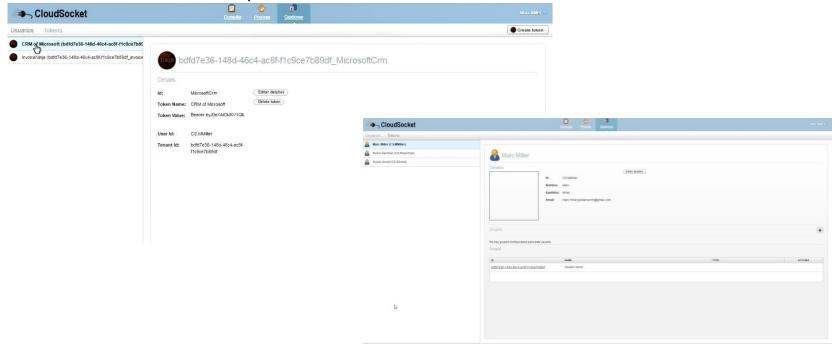

Therefore, the bundle is ready to be used and orchestrate the cloud services: Microsoft CRM and Invoice Ninja (depending on the deployed configuration laaS, PaaS or SaaS)

## "Invoicing BPaaS" ready to be used

#### **Execution of the instance workflow**

#### The customer only need:

- start a new instance of the deployed workflow;
- claim the assigned tasks by groups or departments;
- follow the different steps that appear in the dashboard in order to fulfil the actions.

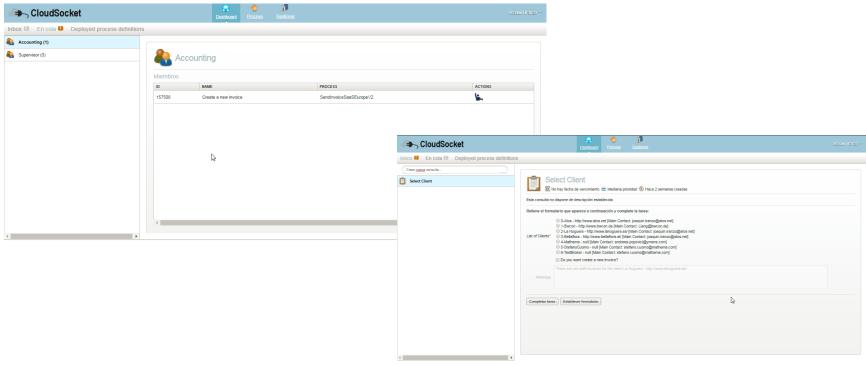

## **Invoicing BPaaS ready to be used**

Orchestration of cloud services, creating added value for the customer

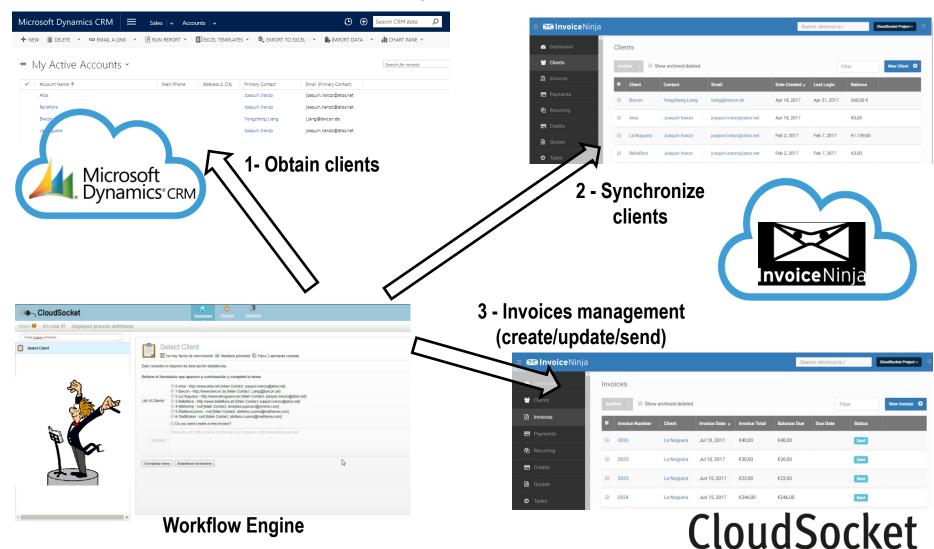

## **BPaaS** bundles ready to be used

#### Videos and reference how to use the BPaaS bundles

- Demonstrations:
  - Send Invoice Scenario https://site.cloudsocket.eu/demonstration-end-user-perspective-2
  - Christmas Cards Scenario <a href="https://site.cloudsocket.eu/demonstration-end-user-perspective">https://site.cloudsocket.eu/demonstration-end-user-perspective</a>
- Available Documents (<u>https://site.cloudsocket.eu/deliverables</u>)
  - ► Technical details of Execution components → D4.6/D4.7/D4.8 Final BPaaS Prototype & D5.4 CloudSocket BPaaS Execution Environment at user site
  - ► Customer perspective for the CloudSocket demonstration → D5.4 CloudSocket BPaaS Execution Environment at user site
- Webinars:
  - Workflow Engine → <a href="https://youtu.be/2d4HT\_QYU6w">https://youtu.be/2d4HT\_QYU6w</a>
  - Marketplace → <a href="https://youtu.be/Nist5A2PZR8">https://youtu.be/Nist5A2PZR8</a>
  - **....**
- Links
  - Marketplace → <a href="http://csmarket.ymens.com">http://csmarket.ymens.com</a>
  - Workflow Engine → <a href="http://134.60.64.132/activiti-explorer">http://134.60.64.132/activiti-explorer</a>
  - InvoiceNinja → <a href="https://app.invoiceninja.com">https://app.invoiceninja.com</a> (worldwide) & <a href="https://134.60.64.87">https://app.invoiceninja.com</a> (worldwide) & <a href="https://134.60.64.87">https://app.invoiceninja.com</a> (worldwide) & <a href="https://134.60.64.87">https://app.invoiceninja.com</a> (worldwide) & <a href="https://134.60.64.87">https://app.invoiceninja.com</a></a> (worldwide) & <a href="https://app.invoiceninja.com">https://app.invoiceninja.com</a></a> (worldwide) & <a href="https://app.invoiceninja.com">https://app.invoiceninja.com</a></a> (worldwide) & <a href="https://app.invoiceninja.com">https://app.invoiceninja.com</a></a> (worldwide) & <a href="https://app.invoiceninja.com">https://app.invoiceninja.com</a></a>
  - Ymens Microsoft Dynamics CRM → <a href="https://demo2016.platformacloud.ro">https://demo2016.platformacloud.ro</a>

## **CloudSocket: EU Project**

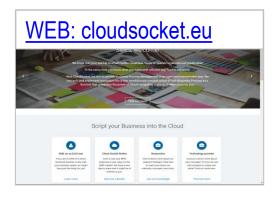

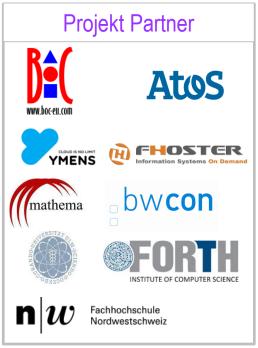

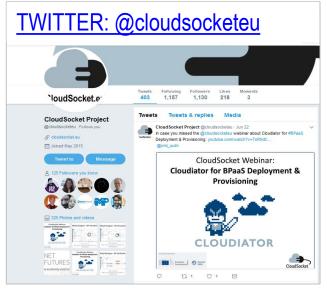

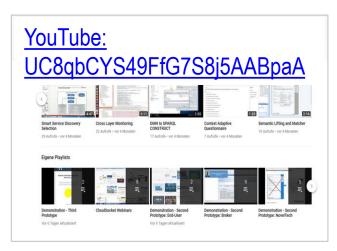

#### **Koordinator**

<u>robert.woitsch@boc-eu.com</u> ++43-1-905 10 56 – 0

BOC Asset Management GmbH Operngasse 20b 1040 Wien, Österreich

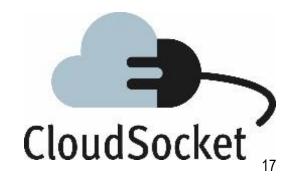

# **Stay in Touch**

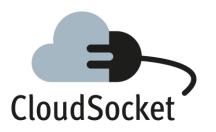

www.cloudsocket.eu

@CloudSocketProject

https://www.youtube.com/channel/UC8qbCYS4 9FfG7S8j5AABpaA